# **P8 R 8 W3**

## **HU Nyolccsatornás vevő**

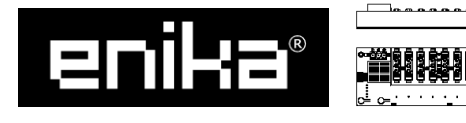

ENIKA.CZ s.r.o. Vlkov 33, 509 01 Nová Paka, Czech Republic Telefon: +420 493 773311, Fax: +420 493 773322 E-mail: enika@enika.cz, [http://www.enika.cz](http://www.enika.cz/)

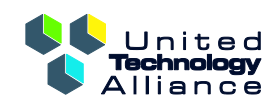

United Technology Alliance Magyarország 1054 Budapest, Kálmán Imre utca 1. Telefon: +36 1 700 1010, Fax: +36 1 700 1099 Email: info@unitechnal.hu, http://www.unitechnal.hu

# **HU**

# **LEÍRÁS**

A beépített vevőkészülékkel (1. ábra) max. 8 készüléket lehet irányítani a POSEIDON® sorozat jeladóinak segítségével. A vevőt kifejezetten úgy tervezték, hogy installálni lehessen a kapcsolótáblához. A tápegység és a kimenetek Wieland csatlakozókkal vannak ellátva.

### **A VEVŐ FUNKCIÓI**

ON (BE)

A jeladó gombjának megnyomása után a vevő reléje zár és zárva is marad.

OFF (KI) A jeladó gombjának megnyomása után a vevő reléje nyit és nyitva is marad.

ON/OFF - – EGYGOMBOS ÜZEMMÓD

Nyomja meg a jeladó gombját, hogy felváltva tudja nyitni és zárni a relét.

A jeladó felső gombjával tudja zárni a relét. Az alsó gombbal tudja nyitni a relét.

PUSH & (NYOMNI)

A vevő reléje zárva marad, amíg a jeladó gombját nyomjuk.

TIMER (IDŐZÍTŐ)

*Manuális beállítás esetén csak egy vevő programozható az adó jelének továbbítására. Ugyanannak a kódnak egy másik vevőbe történő programozásakor (melyik az első vevő hatótávolságán belül van) az újonnan programozott vevő kódja automatikusan törlődik rögtön a programozás*  után. A vevő váltakozó LED villogással jelzi ezt a műveletei ● *REC* és **亚** CODE.

Amikor megnyomjuk a jeladó gombját, a vevő reléje meghatározott időre lezár (1 mp-től 8 óráig). A jeladó gombjának minden újabb lenyomásával újraindul az idő visszaszámolása.

TIMER /OFF (KI, EGYGOMBOS ÜZEMMÓD) Ha a relé nyitva van, amikor benyomjuk a jeladó gombját, a vevő reléje bezáródik egy meghatározott időre (1 mp-től 8 óráig). Ha a relé zárva van, kinyílik.

TIMER /OFF (KI, KÉTGOMBOS ÜZEMMÓD) Amikor megnyomjuk a jeladó felső gombját, a vevő reléje bezárul egy meghatározott időre (1 mp-től 8 óráig). Nyomja meg az alsó gombot, hogy megnyissa a vevő reléjét.

## ADDTIMER /LTOFF

Csatlakoztassa a vevőt. A tápegység GST18i3LS1V csatlakozóval van szerelve, a kimenetek pedig

Az antennát csatlakoztassa a  $\leq$  terminálhoz és a lehető legtávolabb helyezze el a tápkábelektől és egyéb fém-

Amikor megnyomjuk a jeladó gombját, a vevő reléje bezár egy meghatározott ideig, (1 és 45 perc között). Minden újabb nyomás megnöveli a zárás időpontját (max. négyszer). Ha hosszan nyomja a távirányító gombját, kinyílik a relé.

#### RETR

Ez a funkció csak "továbbítja" a kódot a programozott jeladónak, abban az esetben, ha a készülék hatótávolsága nem elegendő. Ez nem befolyásolja a relé állapotát. A minimális távolság az eszközök között 2 méter!

#### *Megjegyzés:*

*A RETR funkció programozásakor, ajánlott a jeladó összes gombjának beprogramozása (a jeladó minden gombját nyomja meg egyszerre.)* 

A CHANNEL gombbal választhat csatornát. Röviden nyomja meg a CHANNEL gombot a csatornaválasztáshoz, majd hosszan nyomja a CHANNEL gombot a választás jóváhagyásához (a kiválasztott csatorna LED-je

Nyomja meg kétszer a megfelelő gombot a jeladón. Ha a program regisztrációja megfelelő, a ·REC és  $\overline{w}$ 

Nyomja meg kétszer a megfelelő gombot a jeladón. Ha a program regisztrációja megfelelő, a ·REC és a  $\overline{w}$ 

*Ha az eszközök hatósugara nem elegendő egy vevő használatakor a kód újraküldéséhez, a távoli hozzáférést (SW POSEIDON® Assistant) kell használni a többszörös újraküldéshez.* 

Nyomja meg háromszor a PROG gombot a vevőn – ekkor világítani fog a LED ● REC és a NO CODE. Használja a CHANNEL gombot a csatornaválasztáshoz. Nyomja meg röviden a CHANNEL gombot a csatorna kiválasztásához, majd nyomja meg hosszan a CHANNEL gombot a választás jóváhagyásához (a kiválasztott csa-

*A vevő működési állapotainak jelzése:* - *Villogó LED a jelet az adóból kapja.* 

- *Lassan villogó LED ERR./ gyenge elem az utoljára* 

*használt távirányítónál.*

- *Lassú villogás NO CODE LED a vevő memóriája üres.* - *Folyamatos világítás LED 1. csatornától a 8. csatornáig* 

*kimeneti relé zárva.*

**ELSŐ HASZNÁLATKOR**

- Rögzítse a vevőt csavarozással (két sarkában) alkalmas helyre (csavarátmérő max. 5 mm, 9 mm fejjel), vagy gyorskötöző pánttal (max. 6 mm) keresztülvezetve a vevő hátsó részén, vagy hagyhatja a vevőt rögzítés nélkül

az álmennyezet felett.

- Nyomja meg (hosszan > 0,5 mp) a PROG gombot a jeladón egyszer. Villogni fog a LED ● REC és világítani a LED  $\overline{w}$  CODE.
- Használja a CHANNEL gombot a csatornaválasztáshoz. Nyomja meg röviden a CHANNEL gombot a csatorna kiválasztásához, majd nyomja meg hosszan a CHANNEL gombot a választás jóváhagyásához (a kiválasztott csatornák LED-je világítani fog).
- A relé záridejét két lehetőség közül lehet kiválasztani:
- 1. Időméréssel
- Nyomja meg kétszer a megfelelő gombot, a mérést a gyors villogás jelzi: LED ERASE W CODE, NO CODE  $\check{\mathsf{es}}$  FRR  $/\check{\mathsf{H}}$
- Nyomja meg a PROG gombot a mérés megállításához.
- 2.Táblázattal:

GST18i3LB1V.

tárgyaktól.

- Készítse elő a kiválasztott adót.

*Megjegyzés:*

*Csak szakképzett személy csatlakoztathatja (vagy választhatja szét) a vevőt a hálózathoz/hálózattól és a készülék-*

- Nyomja meg kétszer a megfelelő gombot.
- Ha a program regisztrációja megfelelő, a ●REC és a
- CODE LED-ek egyszerre fognak felvillanni.
- TIMER /OFF (IDŐZÍTŐ KI)
- Nyomja meg (hosszan > 0,5 s) a PROG gombot a vevőn egyszer, aztán nyomja meg még egyszer röviden. Villogni fog a LED ● REC és világítani fog a LED  $\overline{\mathbb{W}}$  CODE és  $FRR / R$
- Használja a CHANNEL gombot a csatornaválasztáshoz. Nyomja meg (röviden) a CHANNEL gombot a csatornaválasztáshoz, majd hosszan nyomja meg a CHANNEL gombot a választás jóváhagyásához (a LED a kiválasz-
- tott csatornánál világítani fog). A relé záridejét hasonlóan lehet programozni, mint a TI- $MFR$   $\odot$  funkciót.

## <code>ADDTIMER</code>  $\mathbb O$  /LTOFF

*hez/készüléktől.*

*Az érzékelési zóna csökkenésének kockázata miatt nem ajánlott a vevőt elektromágneses interferencia forrás közelében elhelyezni. Az erős elektromágneses mező ronthatja vagy leállíthatja a vevő működését! Az érzékelési terület függ az anyagtól is, ahová a vevőt beépítették. A vevő antennája mellett elhelyezkedő vezető anyagok és tárgyak* 

*csökkenthetik a hatótávolságot.*

LED · REC és világítani fog a LED  $\bar{w}$  CODE és a NO CODE.

*Az elektromos áramkört, amelyben csatlakozik a vevő, védeni kell biztosítékkal vagy megszakítóval, mely max. 16 A-*

*nál old le.*

**A) Hogyan programozzuk a jeladót a vevő memóriájá-**

Nyomja meg röviden a PROG gombot a vevőn egyszer -

**ba? – alapfunkciók** ON/OFF (BE/KI)

- Nyomja hosszan (hosszan nyomva tart >0,5 mp) a PROG gombot a vevőn egyszer, aztán nyomja röviden háromszor. Gyorsan fog villogni  $\bullet$  REC LED.

- Nyomja meg a megfelelő gombot a jeladón kétszer. - Ha a program regisztrációja megfelelő, a LED ● REC és a  $\overline{w}$  CODE egyszerre fog felvillanni.
- **C) Hogyan töröljük a jeladóra programozott ON/OFF, ON, OFF, PUSH, TIMER, TIMER/OFF és ADD-TIMER/LTOFF funkciókat?**
- Nyomja meg röviden a PROG gombot a vevőn ötször– világítani fog a LED W CODE.

felvillan a LED ● REC.

felvillan).

CODE LED egyszerre fognak felvillanni.

- Ha a program regisztrációja megfelelő, mind a LED  $\bullet$  REC és a  $\overline{\mathbb{U}}$  CODE egyszerre fog felvillanni.
- PUSH <sup>@</sup> (NYOMNI) - Nyomja meg négyszer a PROG gombot a vevőn – ekkor világítani fog a LED · REC, NO CODE és az ERR./ □ - Használja a CHANNEL gombot a csatornaválasztáshoz. Nyomja meg röviden a CHANNEL gombot a csatorna ki-
- választásához, majd nyomja meg hosszan a CHANNEL gombot a választás jóváhagyásához (a kiválasztott csatornák LED-je világítani fog). Nyomja meg a megfelelő gombokat kétszer a jeladón.
- Ha a program regisztrációja megfelelő, a LED REC és a  $\overline{w}$  CODE egyszerre fog felvillanni.

ON (BE)

- Nyomja meg (hosszan > 0,5 mp) a PROG gombot a jeladón egyszer, majd nyomja meg négyszer röviden. Felvillan majd a LED  $\overline{w}$  CODE.
- Nyomja meg kétszer a megfelelő gombot a jeladón.
- Ha a program törlése szabályos, mind a REC mind a  $\overline{w}$ CODE LED egyszerre fog felvillanni.

- Nyomja meg kétszer röviden a PROG gombot a jeladón – a ● REC és ERR./ LED-ek világítani fognak. Használja a CHANNEL gombot a csatornaválasztáshoz. Nyomja meg röviden a CHANNEL gombot a csatorna kiválasztásához, majd hosszan nyomva a CHANNEL gombot a választás jóváhagyásához (a kiválasztott csa-

tornák LED-je felvillan).

CODE LED-ek egyszerre fognak felvillanni.

OFF (KI)

-Michael (Minterbert Herbert Liberald Jelsey), megyebb regy na reléje bekapcsol.

tornák LED-je világítani fog).

- Nyomja meg a megfelelő gombokat kétszer a jeladón.

helyettesíthetiük az SW POSEIDON® Assistant programmal és a P8 TR USB transzmitterrel. A távoli irányítást használhatja más funkciók és paraméterek beállításánál, melyeket nem lehet másképp elérni: - Tiltja (engedélyezi) a kézi programozást és az adók tör-

## **B) Hogyan programozzuk a jeladót a vevő memóriájába? – speciális funkciók**

TIMER (IDŐZÍTŐ)

Ha az összes funkció- és paraméter beállításokat érvényteleníteni szeretné, vissza tud térni a gyári alapbeállításokhoz Nyomja meg és tartsa lenyomva a jeladó gombját, amíg a jeladó csatlakozik a tápfeszültséghez: LED REC, CODE, NO CODE a ERR./ világít (kb. 10 mp).

Amikor a LED-ek világítanak (kb. 3 mp), engedje el a gombot és újra nyomja meg röviden.

- Nyomja meg (hosszan >0,5 mp) a PROG gombot. A relé zárideje a  $\overline{w}$  CODE, NO CODE és ERR./ ELEDek kombinációja által alkotott táblázat szerint meghatározott; az időegységet a LED-ek villogása határozza meg: LED s (mp), a LED m (perc) vagy a LED-ek egyidejű villogása (óra). A kívánt időt be lehet programozni a PROG gomb rövid nyomkodásával. A zárás ideje

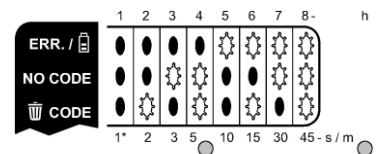

 $s - h - m$ 

a következő értékek közül kerülhet ki: 2, 3, 5, 10, 15, 30, 45 mp, 1, 2, 3, 5, 10, 15, 30, 45 perc és 1-től 8 óráig. A PROG gomb hosszú nyomásával visszatérhetünk az üzemmódhoz.

- Nyomja meg (hosszan >0,5 s) a PROG gombot a vevőn egyszer, aztán nyomja meg kétszer röviden. Felvillan a

 $\frac{1}{\sqrt{2}}$  RETR  $\frac{1}{2}$  R  $\frac{1}{2}$ ∩  $\circ$ 

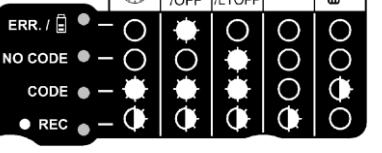

- Használja a CHANNEL gombot a csatornaválasztáshoz. Nyomja meg (röviden) a CHAN-NEL gombot a csatornaválasztáshoz, majd hosszan nyomja meg CHANNEL gombot a választás jóváhagyásához (a LED a kiválasztott

- A relé záridejét hasonlóan lehet programozni,

- csatornánál világítani fog).
- mint a TIMER  $\mathbb G$  funkciót, de lehetséges, hogy csak egy értéket választunk ezek közül − 1, 2, 3, 5, 10, 15, 30, 45 perc.

#### RETR

- Használja a CHANNEL gombot a csatornaválasztáshoz. Nyomja meg röviden a CHANNEL gombot a csatorna kiválasztásához, majd nyomja meg hosszan a CHANNEL gombot a választás jóváhagyásához (a kiválasztott csatornák LED-je világítani fog).

- Nyomja meg kétszer a megfelelő gombot a jeladón. - Ha a program törlése szabályos, mind a ● REC és a  $\overline{u}$
- CODE LED egyszerre fog felvillanni.

#### **D) Hogyan töröljük a jeladóra programozott RETR funkciót?**

#### **E) Hogyan töröljük az összes jeladót?**

- Nyomja meg (hosszan >10 mp) a PROG gombot a jel-
- adón. - A jeladók törlését a ● REC és a CODE LED együttes felvillanása jelzi, majd a NO CODE LED villogása jeleni
- meg.

### *Megjegyzés:*

*Ha kód programozás vagy másik állapotba mozgatás nem történik az eszköz programozásától vagy törlésétől számított 30 másodpercen belül, a vevő automatikusan visszatér az üzemi állapotba*.

*A ● REC és CODE LED alternatív villogása - hibaüzenet (például az éppen programozott kód már be van programozva a vevő memóriájába, vagy törlés esetén a törölni kívánt kód nincs a memóriában).*

## **KÖZVETLEN KIMENETVEZÉRLÉS**

-Használja a CHANNEL gombot annak a csatornának a választásához, melyet be akar kapcsolni. Nyomja meg röviden a CHANNEL gombot a csatornaválasztáshoz (hosszasan nyomva) a CHANNEL gombot a választás jóváhagyásához (a kiválasztott csatornák LED-je világítani fog).

### **KÜLSŐ ANTENNA CSATLAKOZTATÁSA**

Amennyiben problémát okoz a transzmitter és a vevő között lévő nagy távolság, úgy abban az esetben külső antennát kell használni*.*

Javasolt antenna típusok: P8 A INT1, P8 A INT2, P8 A EXT1 és P8 A EXT2.

Az antenna csatlakozásához 50Ω-os koax kábelt kell használni. A kábel központi erét kell a  $\prec$  csatlakozóba kötni a vezetékantenna helyett, míg az árnyékolást a Lesatlakozóba.

#### *Megjegyzés:*

*Az antennát ne helyezze fémtárgyak közelébe.*

# **TÁVOLI HOZZÁFÉRÉS KEZELÉSE**

A POSEIDON® sorozat eszközeinél a jeladó kódjainak, funkcióinak és paramétereinek manuális programozását - Tiltja (engedélyezi) a közvetlen kimeneti szabályozást.

- lését.
- Zárolja a kijelölt jeladókat a törlés ellen a vevő memóriájában.
- Legfeljebb három eszköz beállítása a RETR funkcióval ugyanahhoz a jeladóhoz.

Alapállapotban a vevő úgynevezett korlátozott idejű keresési beállításban van. Ez azt jelenti, hogy amikor a vevő először kapcsolódik távoli hozzáféréssel, csak a tápfeszültség rákapcsolása utáni 5 percben lehetséges hozzá kapcsolódni. A korlátlan idejű keresés engedélyezéséné (vissza lehet élni a távoli hozzáférés jogosulatlan használatával!), mielőtt csatlakoztatja a vevőt a tápfeszültséghez, nyomja meg és tartsa nyomva a PROG gombot, amíg a vevő jelzi a változást három egyidejű LED villogással  $\bullet$  REC,  $\overline{\mathbb{U}}$  CODE, NO CODE és ERR./ $\overline{\mathbb{E}}$ . Hasonlóképpen, használhatja ezt az eljárást, ha visszaállítja a korlátozott idejű keresést. Az egyetlen különbség, hogy a visszajelzéskor csak egy gyors villanás történik.

A keresési mód aktuális beállítása is megállapítható, miközben csatlakoztatja a vevőt a tápfeszültséghez. A ● REC, 面 CODE, NO CODE és ERR./ LED-ek három rövid villanása korlátlan keresést jelez, egy rövid villanás időben korlátozott keresést, ha nincs rövid villanás, akkor a

keresés nem engedélyezett.

# **ALAPBEÁLLÍTÁSOK VISSZAÁLLÍTÁSA**

*A gyári beállítások helyreállítását a ● REC és a CODE LED együttes felvillanása, majd a NO CODE LED világítá-*

*sa jelzi. Megjegyzés:*

Tiltia (engedélyezi) a keresést.

*Az alapbeállítások visszaállításakor az összes beprogramozott kód törlődik az eszköz memóriájából!!!*

**További részletekért látogassa meg** 

*[www.enika.cz/poseidon](http://www.enika.cz/poseidon) oldalt.*

*Az ENIKA.CZ s.r.o. ezennel kijelenti, hogy a P8 R 8 W3 megfelel az előírt követelményeknek és egyéb előírások-*

*nak a 1999/5/EC Direktívából.*

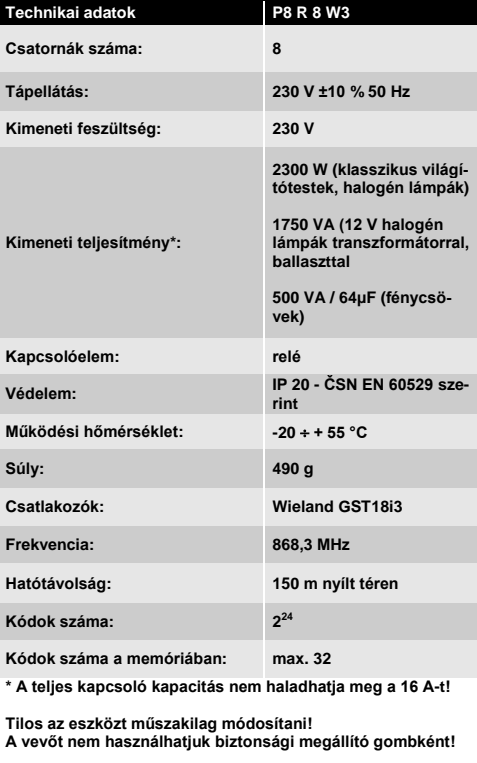

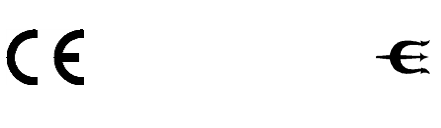

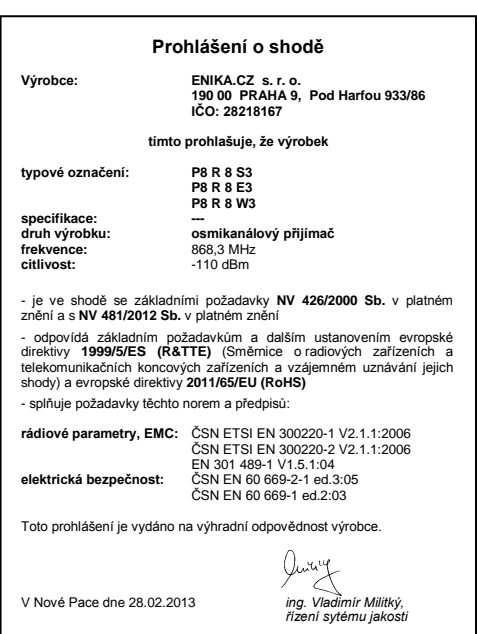

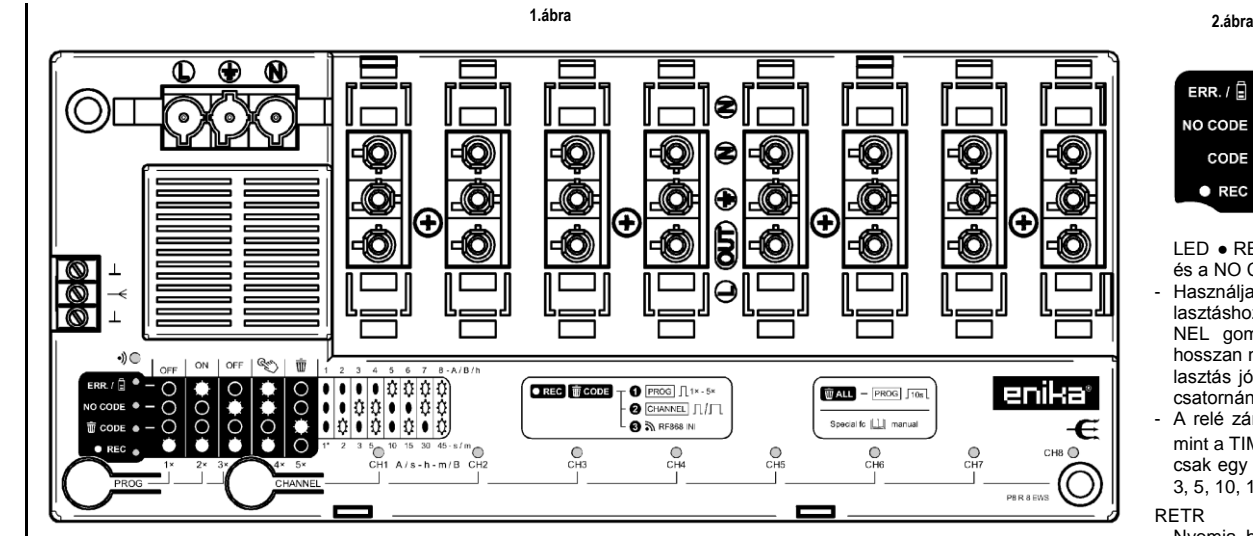